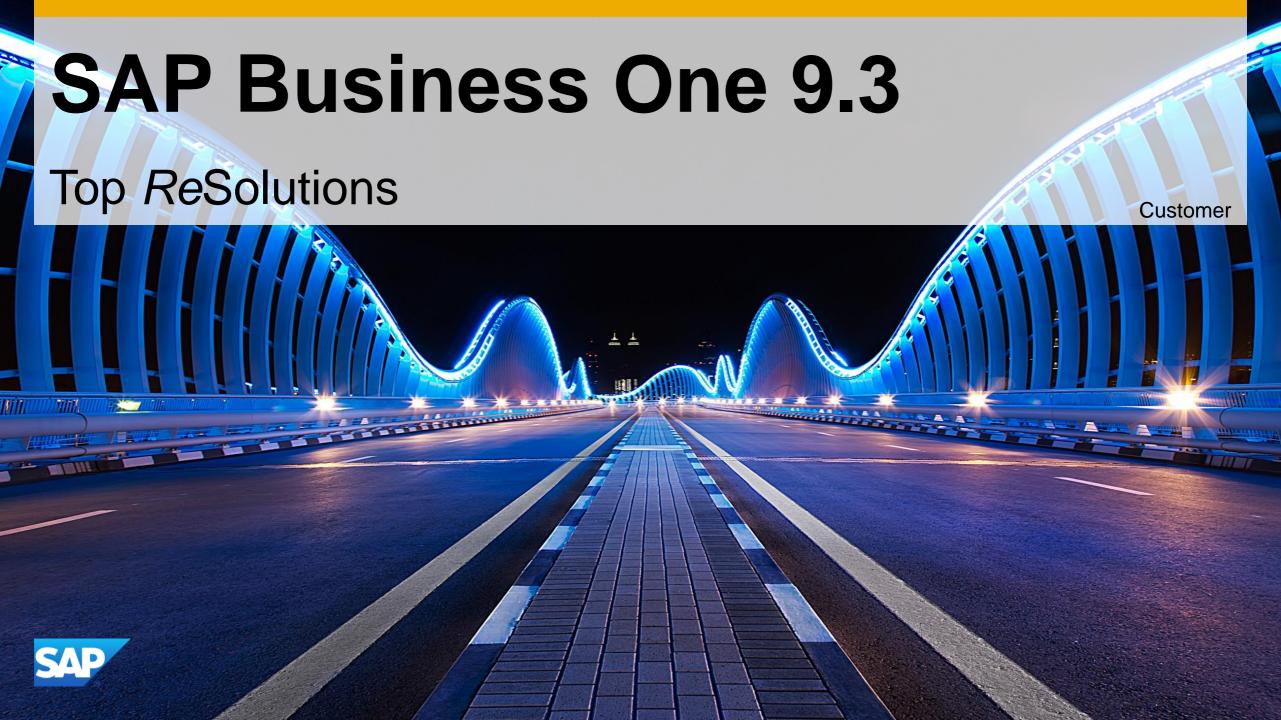

## **Important Corrections Delivered in Patches**

SAP Business One 9.3

This presentation provides an overview of the most important corrections, also known as Top *Re*Solutions, which are delivered in patches. A selection of the corrections is presented in more detail.

For a complete overview of the corrections delivered in a specific patch, refer to the overview note.

For all changes made in the DI API interface between patches of SAP Business One version 9.3 - refer to SAP Note <u>2584704</u>.

SAP Business One Sales Mobile App for iOS and Android - Troubleshooting and Compatibility Information – SAP Note <u>2267084</u>.

For all enhancements in SAP Business One 9.3 please review the <u>Highlights</u> document.

## SAP Business One 9.3 PL02

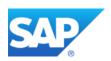

## SAP Business One 9.3 PL02 – Overview Note <u>2547115</u> SAP Business One 9.3, version for SAP HANA PL02 – Overview Note <u>2547132</u>

| Relevant Country | Туре |                                                                                                    | Details                 |
|------------------|------|----------------------------------------------------------------------------------------------------|-------------------------|
| All              | DRQ  | Status on Production Order / Check for remaining Resource / Item commitments with Completed line Status                         | SAP Note<br>2547427     |
| All              | DRQ  | Run the Routing Date Calculation from a specific row via right-click                                                            | SAP Note <u>2540739</u> |
| All              | DRQ  | Inventory Posting List Added as a Right-Click Option on Production Order                                                        | SAP Note<br>2541298     |
| All              | DRQ  | Bill of Material – Component Management Supporting Routing Bill of Material – Component Management Supporting Change BOM Header | SAP Note<br>2547484     |
| All              | DRQ  | Enable Referenced Document functionality on Production Order – Summary Tab                                                      | SAP Note <u>2547531</u> |
| All              | DRQ  | Variance Report added for Production Order                                                                                      | SAP Note <u>2557963</u> |
| All              | DRQ  | Search Function used to search windows under the Tools menu option                                                              | SAP Note <u>2553836</u> |
| All              | DRQ  | Clearing Search Content with One Click When the Fiori-Style Cockpit Is Enabled  SAP HANA                                        | SAP Note <u>2553852</u> |
| All              | DRQ  | User Defined Field extension                                                                                                    | SAP Note<br>2587289     |

## SAP Business One 9.3 PL02 – Overview Note <u>2547115</u> SAP Business One 9.3, version for SAP HANA PL02 – Overview Note <u>2547132</u>

| Relevant Country | Туре                    |                                                                                                    | Details                 |
|------------------|-------------------------|----------------------------------------------------------------------------------------------------|-------------------------|
| All              | DRQ                     | New Context Menu Options for generating Payments and Journal Entries from the Bank Statement Details Window | SAP Note<br>2553760     |
| All              | Important correction    | Copy Line Details from External Bank Statement                                                              | SAP Note <u>2559687</u> |
| All              | Important correction    | Enforce setting to mask Credit Card numbers after upgrading database                                        | SAP Note <u>2565442</u> |
| All              | Important<br>Correction | Validation process is skipped when adding a duplicate Bill of Materials                                     | SAP Note <u>2553885</u> |
| All              | Important<br>Correction | FMS in Production Order is Not Triggered Automatically for Components                                       | SAP Note <u>2567098</u> |
| All              | Important<br>Correction | FMS in Bill of Materials Causes Source Fields to Keep Original Value                                        | SAP Note <u>2566931</u> |
| All              | Important<br>Correction | Incorrect Base Ratio and Component Planned Quantity in Production Order                                     | SAP Note<br>2561828     |
| All              | Important<br>Correction | Duplicate Row Option Is Missing on Production Order                                                         | SAP Note<br>2559881     |
| All              | Important correction    | Support adding Query Authorization Groups In Query Categories Management                                    | SAP Note<br>2581908     |

## SAP Business One 9.3 PL02 – Overview Note <u>2547115</u> SAP Business One 9.3, version for SAP HANA PL02 – Overview Note <u>2547132</u>

| Relevant Country | Туре                 |                                                                                       | Details                 |
|------------------|----------------------|---------------------------------------------------------------------------------------|-------------------------|
| All              | Important correction | Support Query groups assignment In Query Categories Management                        | SAP Note<br>2581880     |
| All              | Important correction | Support User Group Selection In Alert Management Form                                 | SAP Note <u>2572812</u> |
| All              | Important correction | Generate Data Transfer Workbench Templates Without MS Excel                           | SAP Note <u>2553305</u> |
| All              | Important correction | Copy the Authorizations of Crystal Reports and Dashboards for Users or User Groups    | SAP Note <u>2547129</u> |
| All              | SDK                  | Expose Semantic Layer as an OData Service SAP HANA                                    | SAP Note <u>2538519</u> |
| All              | SDK                  | Using Extension Package Tool in Command Line Mode                                     | SAP Note <u>2582447</u> |
| All              | SDK                  | DI API Production Order Routing Date Calculation - 'Update Now' Can Be Run via DI API | SAP Note<br>2559879     |
| All              | SDK                  | Internal Reconciliation is exposed in DI API and Service Layer                        | SAP Note<br>2586911     |
| US               | SDK                  | SDK Availability for Tax Service                                                      | SAP Note<br>2549087     |

## **Production Routing (1/3)**

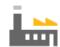

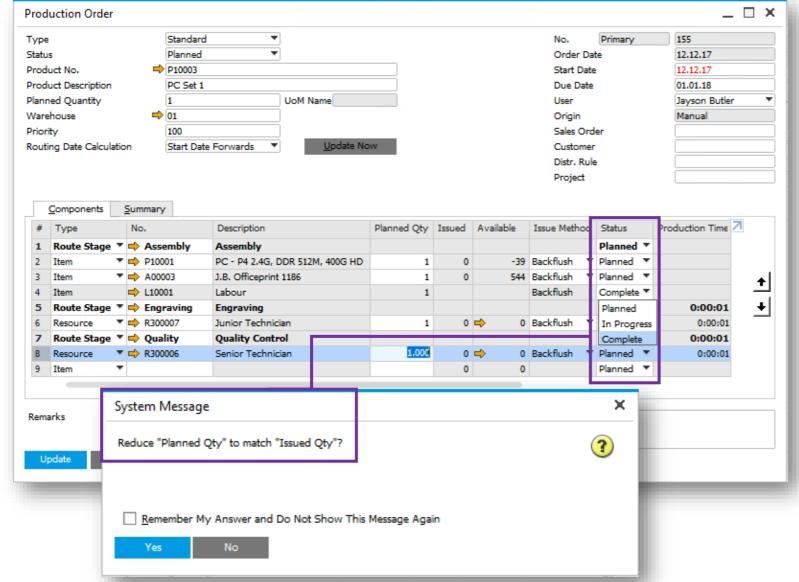

#### **Feature**

- A new Status column is added to Production Order to set a line status for Route Stage, Item or Resource to Planned, In Progress or Complete.
- The Status field is editable on all lines. The status of all component lines will be updated according to the status on the Route Stage line.
- When the line Status is changed to Complete, a check is performed across all line items and a system message appears asking the user to Reduce Planned Qty to match Issued Qty. The answer will be valid for all components.
- When a Route Stage is set to Complete it will not contribute any data to the algorithm which calculates the Routed Production Order Start Date Forwards/End Date Backwards behaviour

## **Production Routing (2/3)**

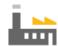

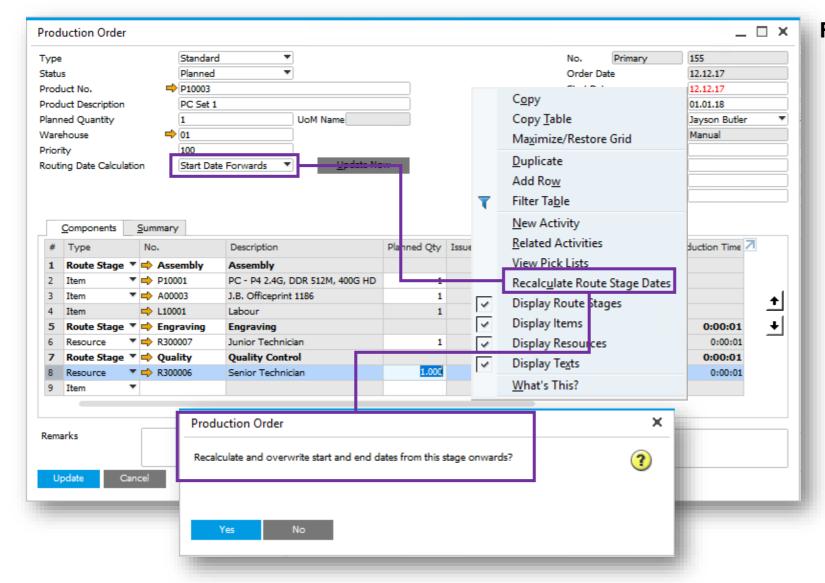

#### **Feature**

- A routed Production Order with the Routing Date Calculation set to Start Date Forwards or Due Date Backwards, provides a new right click option to Recalculate Route Stage Dates.
- A Yes/No message is displayed. If Yes is selected, the algorithm will only ripple forward or backwards from this line depending on the Routing Date Calculation setting.

## **Production Routing (3/3)**

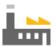

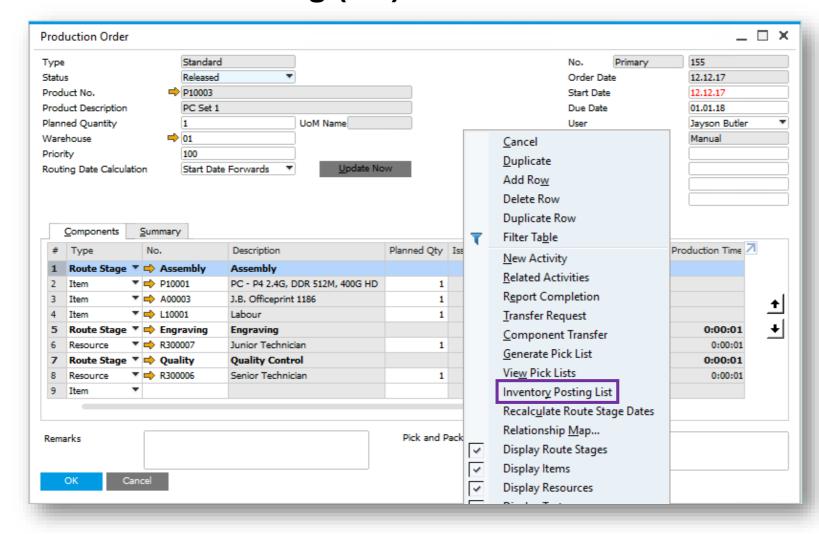

#### **Feature**

- The Right Click option on the Production Order with status Released will show the option Inventory Posting List.
- This option is also available on the Resource Master Data window showing the inventory posting list for specific resources.

#### **Benefit**

 Ability to view transactions for all item/resource components and products/by-products involved in the relevant production order process.

## **Bill of Material Component Management (1/2)**

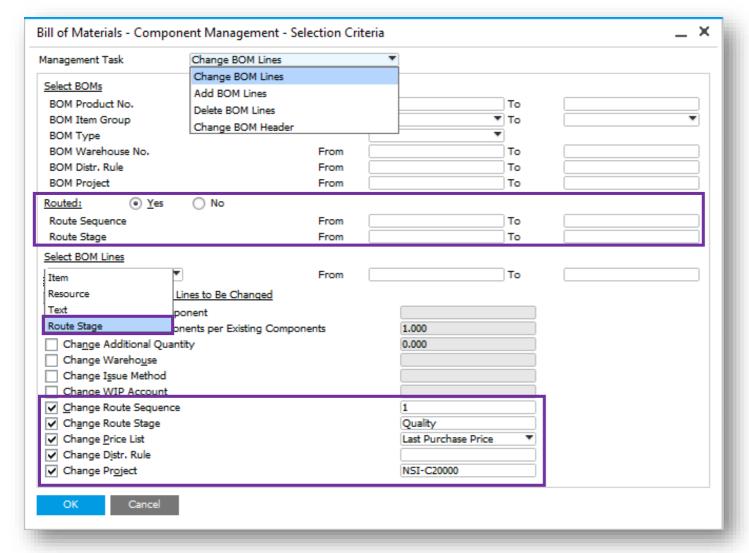

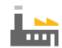

#### **Feature**

- New section Routed shall be added to include filtering for:
  - Route Sequence (From To)
  - Route Stage (From To)
- Route Stage is a new option under Select BOM Lines giving you the ability to:
  - Delete route stage rows together with all components belonging to this route stage
  - Change Route Stage Code and Waiting Days for existing Route Stage.
- Add BOM Lines and Change BOM Lines
  management tasks now have the option to set and/or
  change Price List, Distr. Rule and Project details.
- Change Route Sequence and Change Route Stage are also new options when Routed is set to Yes and Item, Resource or Text is selected.

#### **Benefit**

- BOM Component Management now supports route stages.
- Increased flexibility when specifying properties for BOM lines to be changed for items and resources.

## Bill of Material Component Management (2/2)

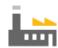

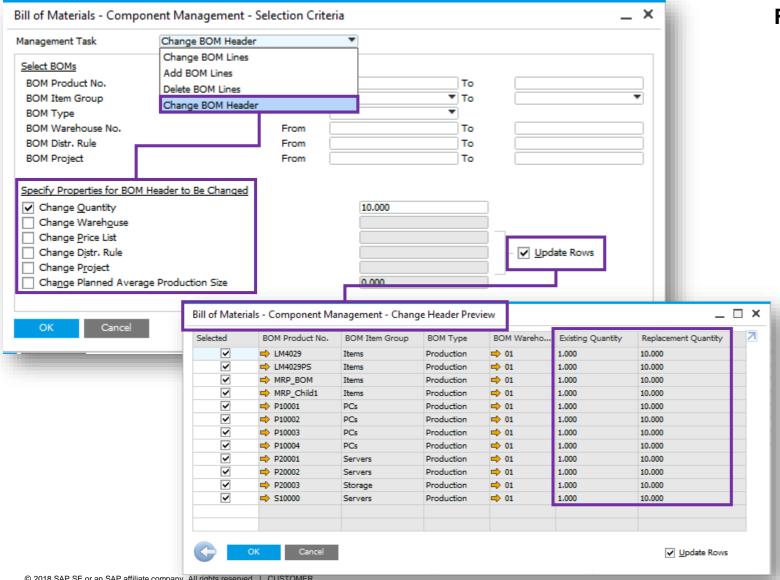

#### **Feature**

- New Management Task Change BOM Header
- New section Specify Properties of BOM Header to be Changed is added with the following options:
  - Change Quantity
  - **Change Warehouse**
  - Change Price List
  - Change Distr. Rule
  - **Change Project**
  - Change Planned Average Production size
- New Update Rows checkbox allows users to change and review the rows before execution.
- New Change Header Preview window allows users to review the BOM header properties to be changed before execution.

### **Referenced Documents for Production Orders**

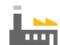

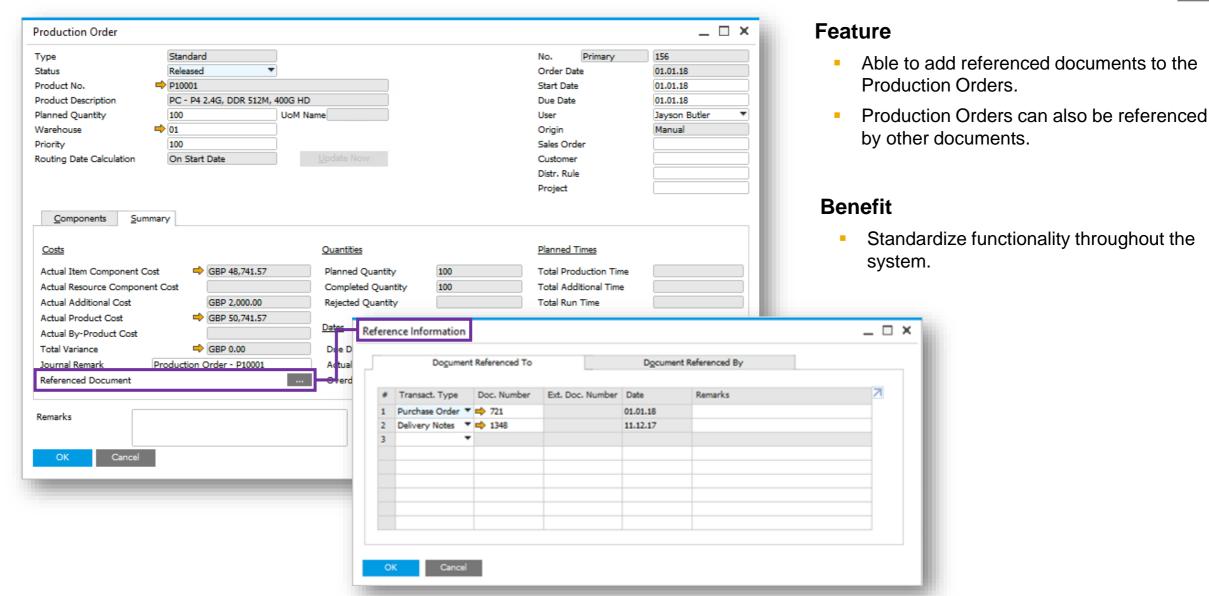

## **Variance Report for Production Orders**

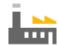

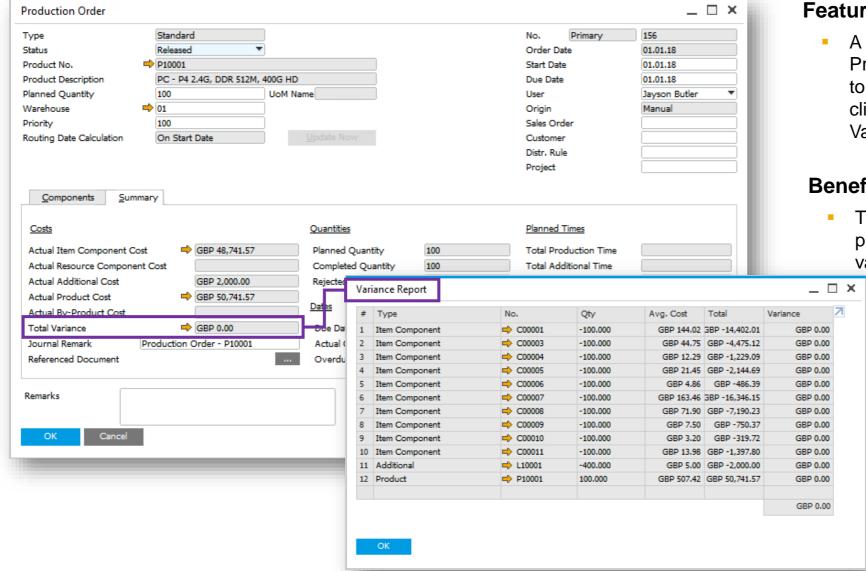

#### **Feature**

A new Variance Report is added for Production Orders. To open this report, go to Production Order -> Summary tab and click the yellow arrow next to the Total Variance Field

#### **Benefit**

The report shows the contribution of each production component to the final production variance for a selected Production Order.

## Search Function used to search windows under the Tools menu option

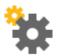

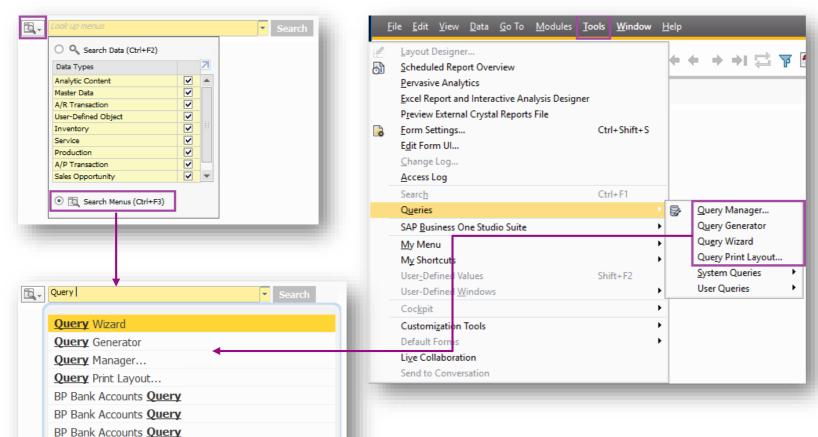

House Bank Accounts **Query**House Bank Accounts **Query**House Bank Accounts **Query** 

#### **Feature**

- Search function to search menu items
- Menu items now also include those from the Tools menu
- For SAP Business One, version for HANA you cannot use this with Fiori-Style Cockpit

#### Benefit

Ease of use

## Clearing Search Content with One Click When the Fiori-Style

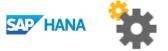

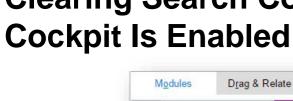

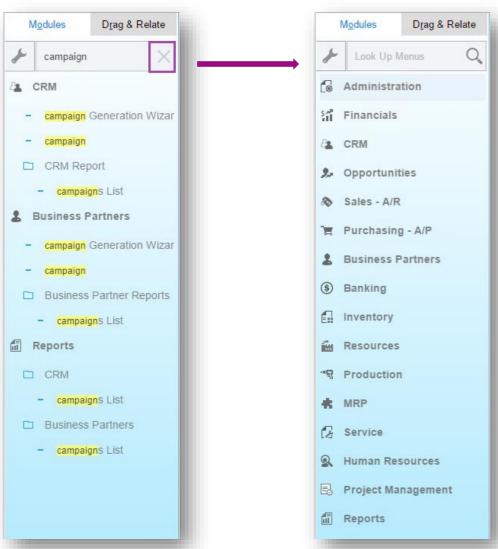

#### **Feature**

- "X" icon available to remove text in the search field with on click
- On removing the text, the main menu returns to original state

#### Benefit

Ease of use

### User Defined Field extension

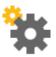

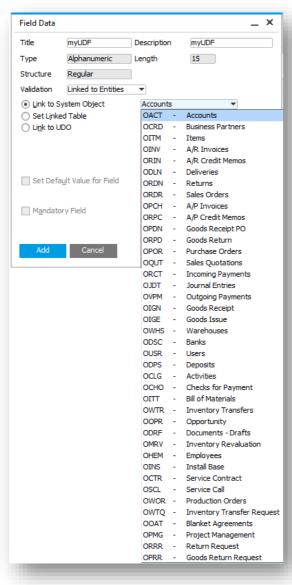

#### **Feature**

More system objects can be linked to the UDFs

#### **Benefit**

Better customization

## **Expose Semantic Layer as an OData Service**

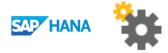

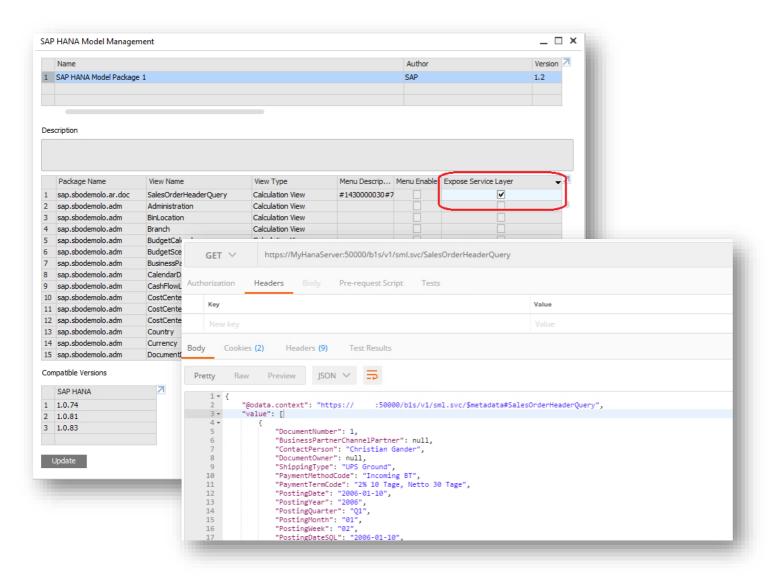

#### **Feature**

- Expose Semantic Layer Query Views to Service Layer.
- Expose Semantic Layer as Service.

#### **Benefit**

- Semantic view service supports OData ver. 4
- The following query options are available: \$filter, \$select, \$orderby, \$top, \$skip and \$count.
- Parameters can be used.

## **Using Extension Package Tool in Command Line Mode**

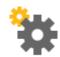

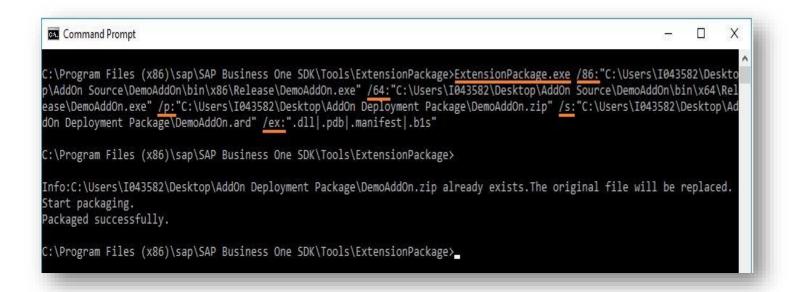

#### ExtensionPackage.exe

/v: "1.3" (version of the Add-On solution)

/86: "..\DemoAddOn\bin\x86\Release\DemoAddOn.exe" (path to add-on 32 bit executable file)

/64: "..\DemoAddOn\bin\x64\Release\DemoAddOn.exe" (path to add-on 64 bit executable file)

/p: "C:\temp\Deployment Package\DemoAddOn.zip" (full path to save the output package)

/s: "..\AddOn Deployment Package\DemoAddOn.ard" (source ARD file which contains basic information)

/ex: ".dll | .pdb | .manifest | .b1s" (exclude files with specified suffixes under the packaging directory)

#### **Feature**

 Generate lightweight extension package from command line

#### **Benefit**

Automatization for solution packaging

# SAP Business One 9.3 PL01

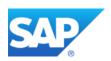

## SAP Business One 9.3 PL01 – Overview Note <u>2547104</u> SAP Business One 9.3, version for SAP HANA PL01 – Overview Note <u>2547017</u>

| Relevant Country | Туре |                                                                       | Details                 |
|------------------|------|-----------------------------------------------------------------------|-------------------------|
| All              | DRQ  | Display Database Field Name for Import from Excel                     | SAP Note <u>2521050</u> |
| All              | DRQ  | Multiple ways to input dates                                          | SAP Note<br>2535468     |
| All              | DRQ  | Managing multiple open windows                                        | SAP Note <u>2535522</u> |
| All              | DRQ  | User Group selection in UI Configuration Template                     | SAP Note <u>2572862</u> |
| All              | DRQ  | Approval Procedure Enhancements                                       | SAP Note<br>2512348     |
| All              | DRQ  | Allow any Business Partner in A/R Invoice and Payment document header | SAP Note <u>2513151</u> |
| All              | DRQ  | You can assign Serial/Batch Numbers to Return Requests                | SAP Note <u>2553953</u> |
| All              | DRQ  | Global setting to control "Display Batch Quantities By"               | SAP Note<br>2556800     |

## SAP Business One 9.3 PL01 – Overview Note <u>2547104</u> SAP Business One 9.3, version for SAP HANA PL01 – Overview Note <u>2547017</u>

| Relevant Country | Туре                    |                                                                                                    | Details                 |
|------------------|-------------------------|----------------------------------------------------------------------------------------------------|-------------------------|
| All              | DRQ                     | Summary of Production Module Enhancements                                                                                       | SAP Note <u>2535601</u> |
| All              | DRQ                     | Routing Date Calculation Functionality                                                                                          | SAP Note <u>2540739</u> |
| All              | DRQ                     | Run Time, Additional Time and Production Time on Production Order                                                               | SAP Note <u>2560255</u> |
| All              | DRQ                     | Production Order - New Selection Criteria for Issue Components, Transfer Request, Component Transfer                            | SAP Note <u>2559637</u> |
| All              | Important correction    | Import from Excel now supports Effective Price field in BP Master Data                                                          | SAP Note <u>2523355</u> |
| All              | Important correction    | Approval process now able to be restored after update to Approval Template or Approval Stage                                    | SAP Note <u>2513040</u> |
| All              | Important correction    | A new service for Service Layer allows document line live filtering.                                                            | SAP Note<br>2534810     |
| All              | Important<br>Correction | Server Components Setup Wizard now allows Changing Parameters of Windows Domain User Authentication in the Reconfiguration Mode | SAP Note <u>2522530</u> |
| AR               | Important correction    | Withholding Tax cannot be copied by Quick Copy                                                                                  | SAP Note <u>2522895</u> |

## **Display Database Field Name for Import from Excel**

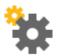

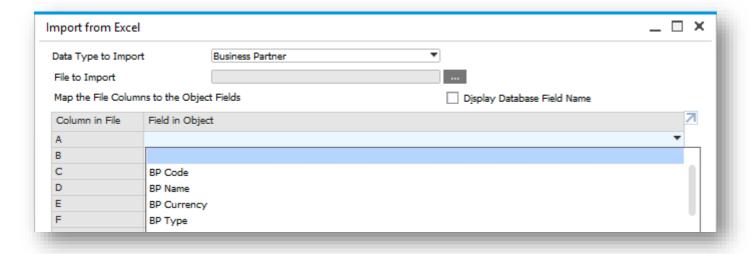

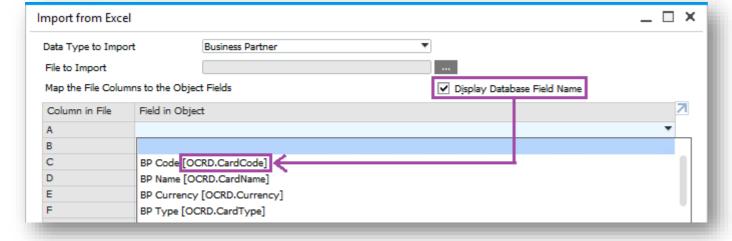

#### **Feature**

- Checkbox : Display Database Field Name
- Provides the database table and field name into where the information will be imported

#### **Benefit**

- Clear understanding of the target tables/fields
- Accurate data import

## Multiple ways to input dates

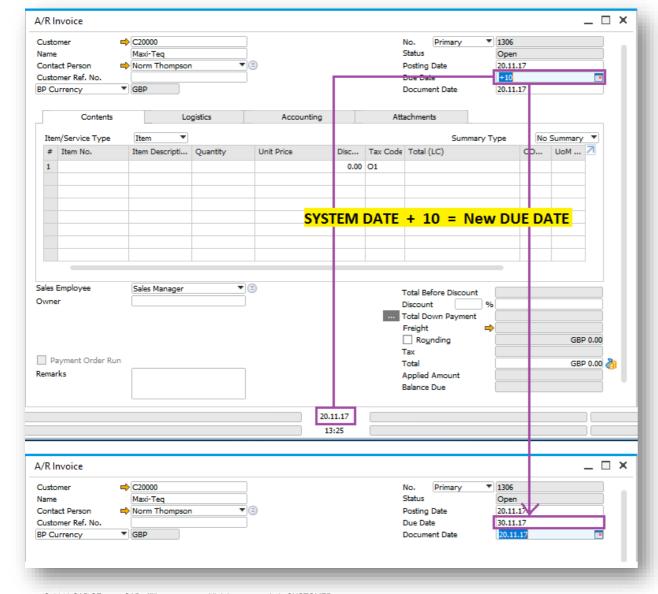

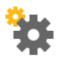

#### **Feature**

- New way to add dates in date fields
- To enter a new date in the date field you can use the following two methods:
- 1- Use arrow keys
  - Up/Down arrows to increase/decrease respectively date in steps of 1 day
- 2- Use operands
  - +/-N: add/subtract N days
  - +/-ND : add/subtract N days
  - +/-NM : add/subtract N months
  - +/-NY : add/subtract N years
  - NOTE: You can only use letters D,M,Y (not case sensitive)
  - NOTE: Do not leave a space between the operand(+/-), number(N) and period(D,M,Y)

#### **Benefit**

- Quicker date input
- Ease of use

## Managing multiple open windows

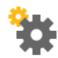

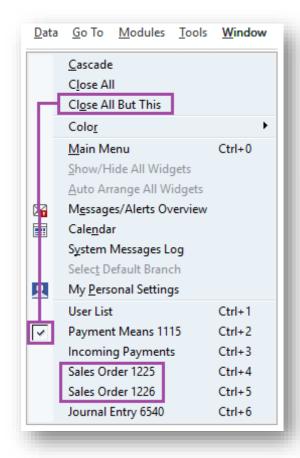

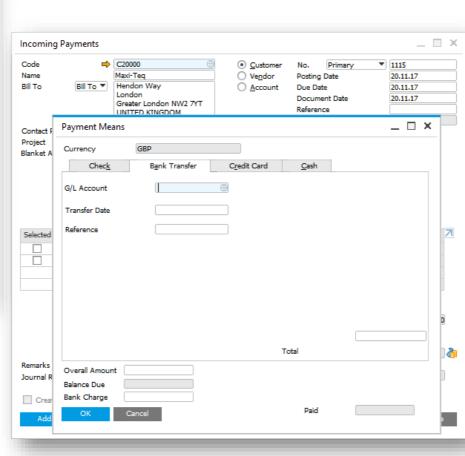

#### **Feature**

- In addition to close all windows, you have the option to leave the window that is currently being worked on
- Dependent forms will not be closed e.g. where a payment means form is open the underlying incoming payment screen will stay open
- Unique identifier (document number) helps user to choose the correct window to access

#### Benefit

- Increase efficiency
- Quickly get access to the relevant window where many similar ones are open

## **User Group selection in UI Configuration Template**

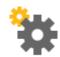

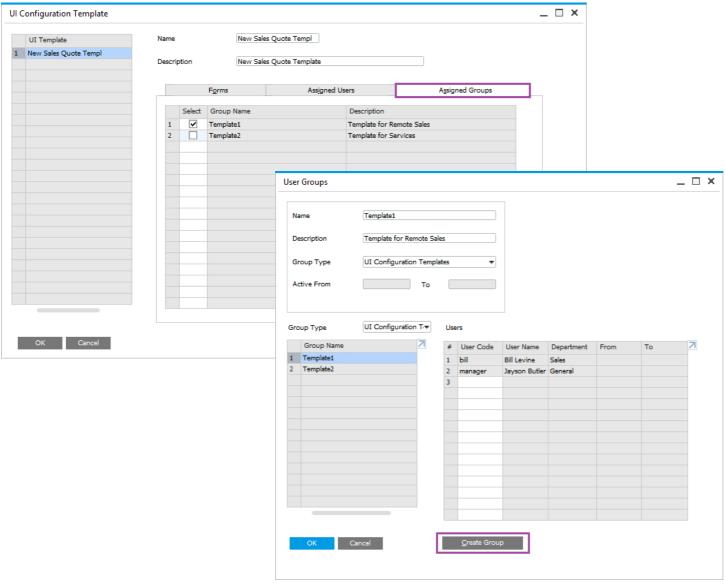

#### **Feature**

- You can now assign Groups to UI Templates.
- These Groups must first be created in User Groups using the Group Type UI Configuration Template.

#### **Benefit**

Quickly apply UI Templates predefined groups of users.

## **Approval Procedure Enhancements**

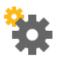

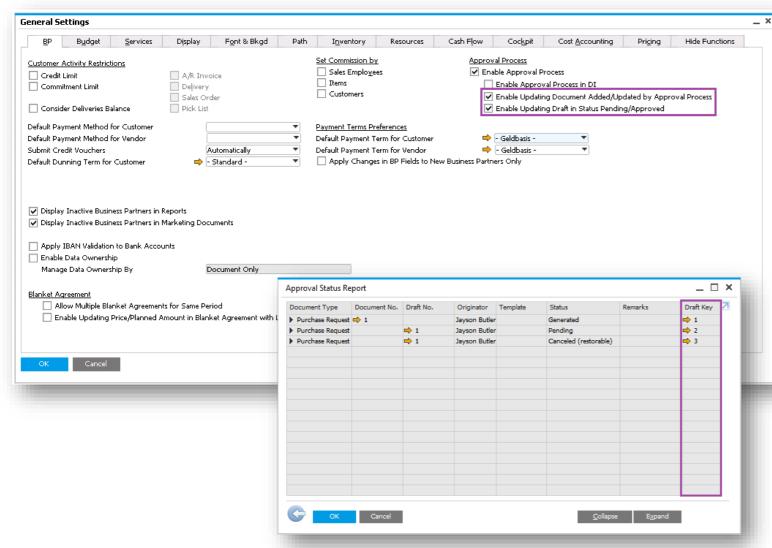

#### **Feature**

- Enable updating a previously approved document.
- Enable updating a draft document with status Pending/Approved.
- Approval Decisions Report now shows the Draft Key. (PL01)

#### Benefit

- You are now able to amend/cancel a document processed through the approval process.
- Approver always sees the latest version of the document to be approved.
- Ensures approval is obtained every time the approval criteria have been triggered whether adding or updating the document.

## Allow any Business Partner in A/R Invoice and Payment document header

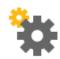

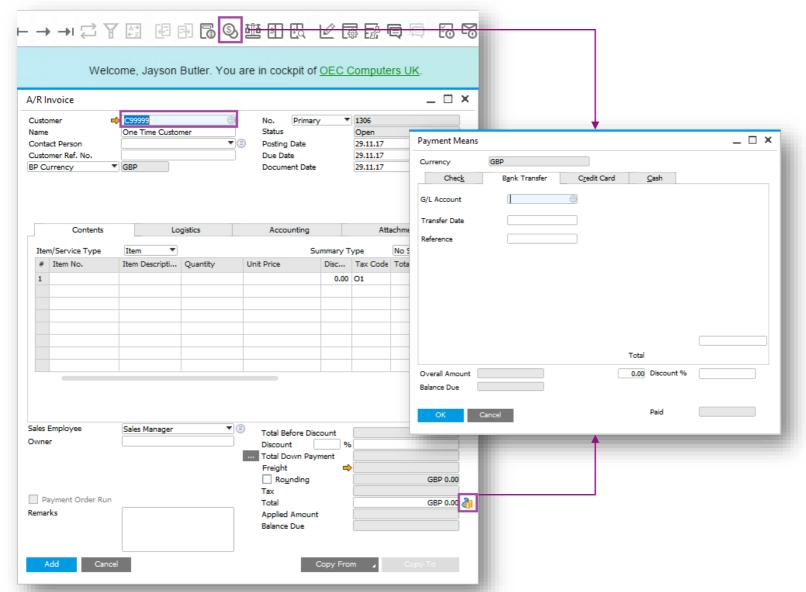

#### **Feature**

- In the A/R Invoice and Payment screen you are now able to input any Business Partner (BP).
   The default BP can be removed.
- You can now activate the payment means screen directly from posted A/R and A/P Invoices.

#### Benefit

- Enhanced usability
  - Faster invoice and payment input for all BPs
  - Faster access to payment screen

## **RMA - Return Material Agreement**

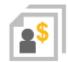

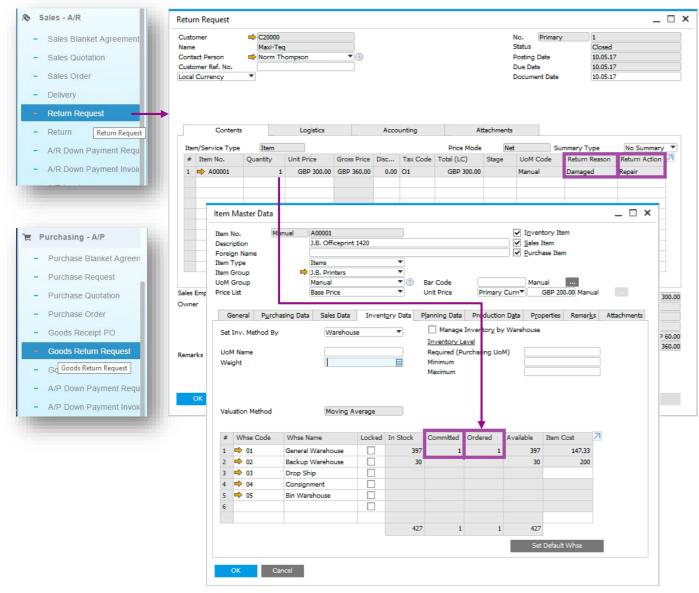

#### **Feature**

- Create a Return Request (A/R) or Goods Return Request (A/P).
- This pre-step for the return document includes the agreed quantities, prices, return reason and return action before the goods are actually returned.
- You can manage serials and batches in both Return Request (PL01) and Goods Return Request.
- Request transaction creates an allocation on the item master record.

#### **Benefit**

- Enables management and tracking of the return process.
- Increased transparency.

## Global setting to control "Display Batch Quantities By"

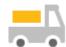

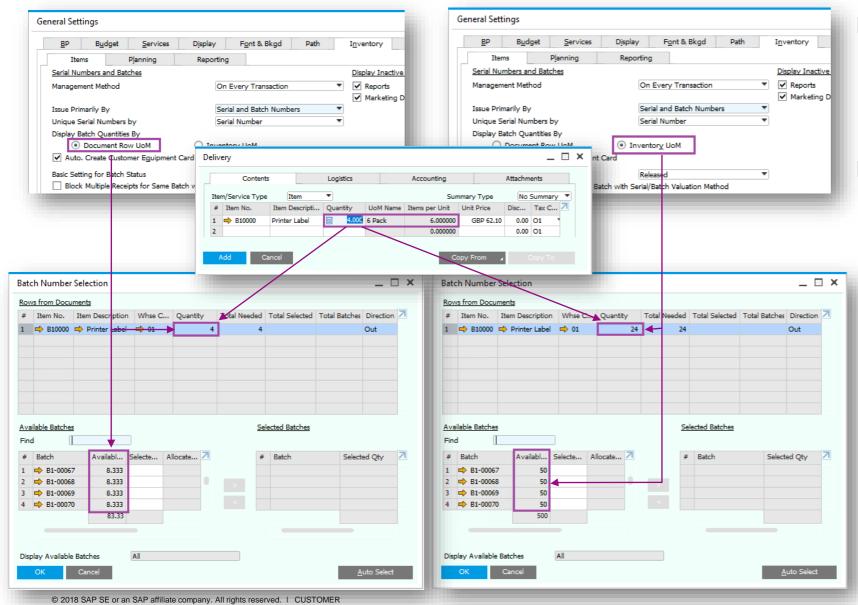

#### **Feature**

- Global setting to drive best practice as maintained in the organization.
- Batch Unit of Measure (UoM) corresponds to Global setting.

#### Benefit

- Uniform usage throughout the organization.
- Increases efficiency.

## **Production Routing**

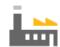

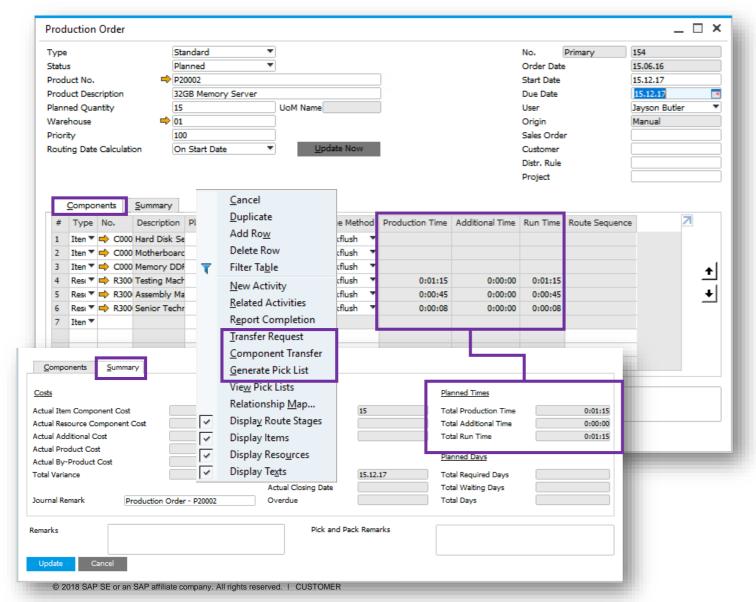

#### **Feature**

- The existing Run Time column is renamed to Production Time.
- The existing Total Time column is renamed to Run Time.
- On the Summary tab, the Total Time field is renamed to Total Run Time.
- On the Summary tab, the Total Run Time field is renamed to Total Production Time.
- Production Time, Additional Time and Run Time on the Route Stage line are estimated according to the Resource with the longest Run Time of all Resource lines belonging to the stage.
- The Resource that takes most of the time determines the route stage duration.
- New selection criteria options added to the right-click operations of Production Order:
  - Transfer Request
  - Component Transfer
  - Generate Pick List